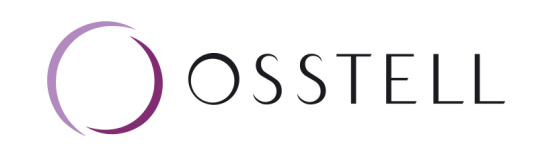

## Osstell IDx | Forgot PIN Code

Start your IDx. When prompted to enter your PIN code, press the symbol in the upper left corner.

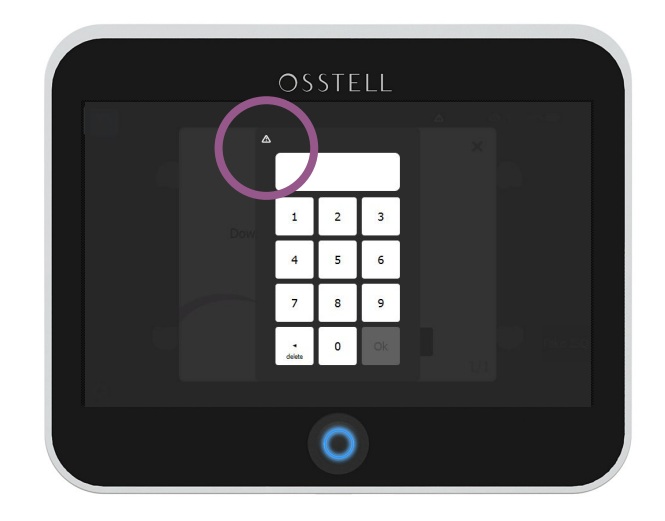

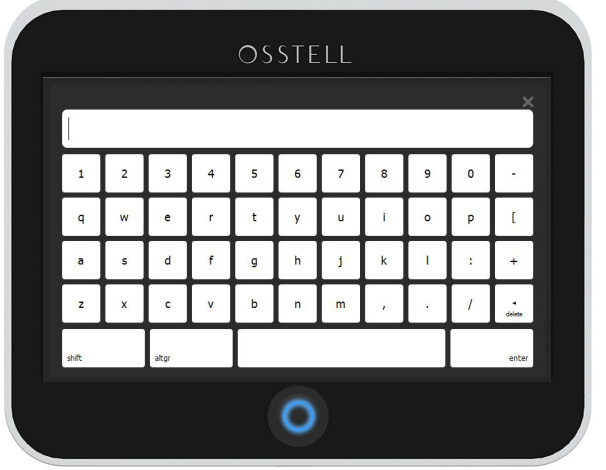

Enter your PUK code and press enter.

NOTE! If you don't have the PUK code, please contact; support@osstell.com

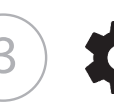

1

3 Click the settings symbol found in the lower<br>left corner and then select "More".

2

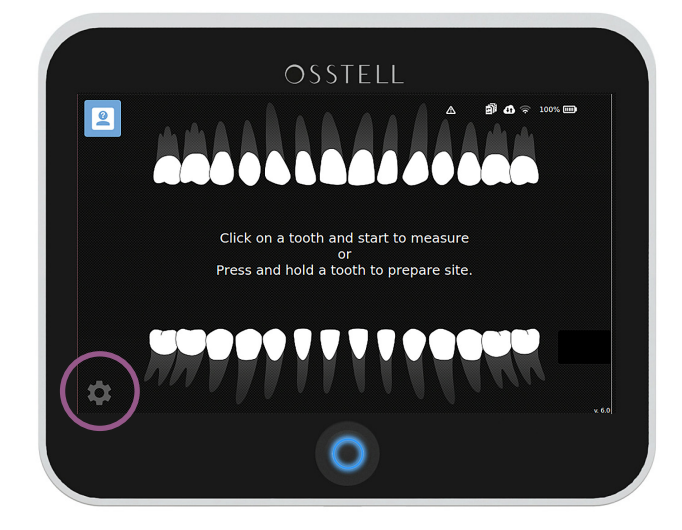

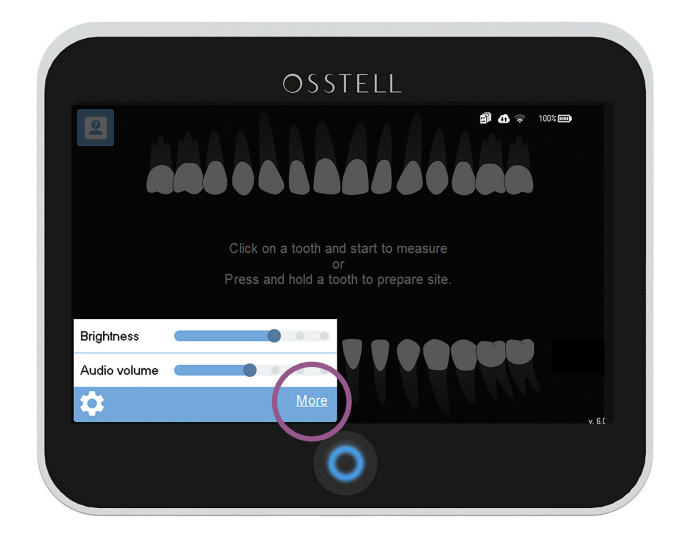

Under Settings meny, Security, press the \*\*\*\* field next to the PIN. Then select a new PIN code and press Ok.

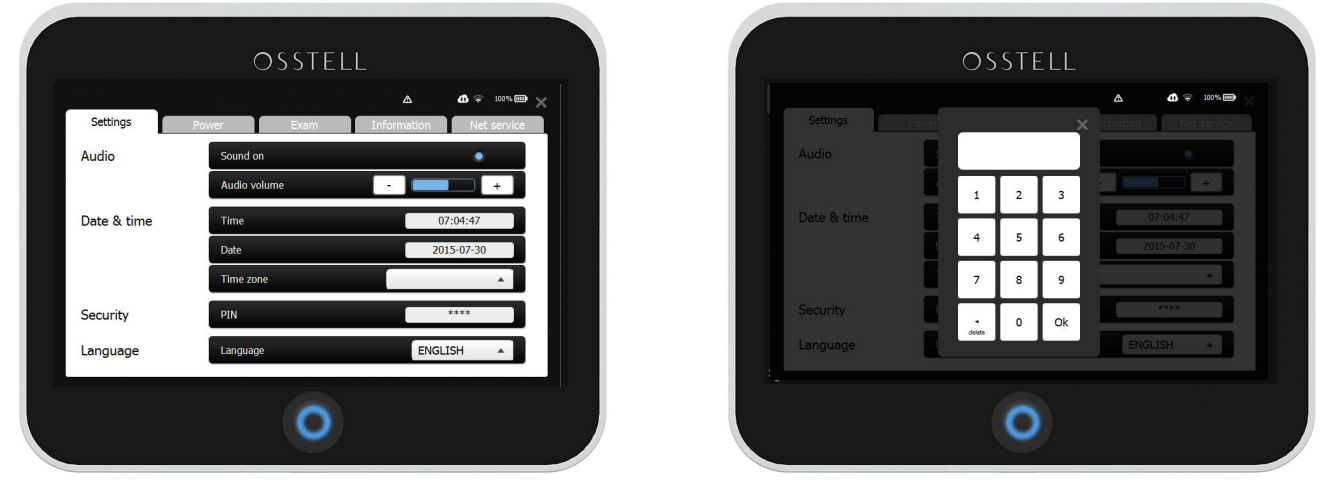

You have now successfully changed your PIN code. Restart your IDx and enter your new PIN when prompted to.

## Let's start measuring again!

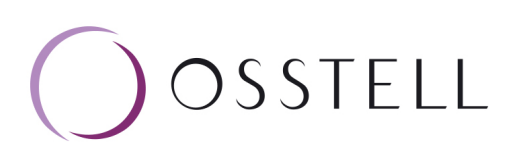

4